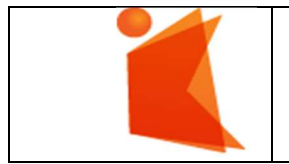

государственное автономное учреждение Калининградской области профессиональная образовательная организация «КОЛЛЕДЖ ПРЕДПРИНИМАТЕЛЬСТВА»

# МЕТОДИЧЕСКИЕ РЕКОМЕНДАЦИИ К ОФРМЛЕНИЮ ВЫПУСКНЫХ КВАЛИФИКАЦИОННЫХ РАБОТ

для студентов всех специальностей и профессий

Составил Заведующий отделением Информационных технологий Зверев М.В.

 $\boxed{2 \text{ cm.}}$ 

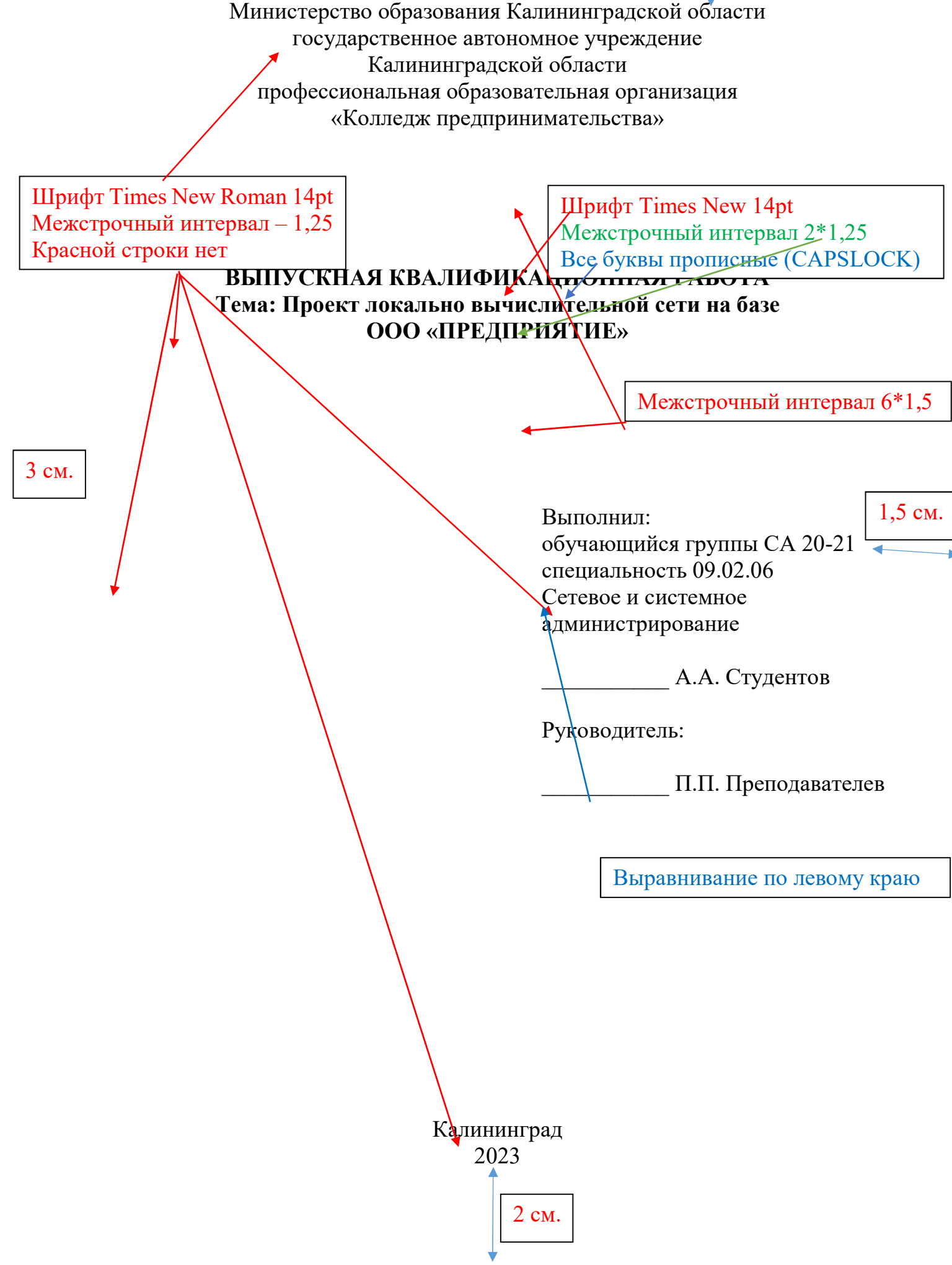

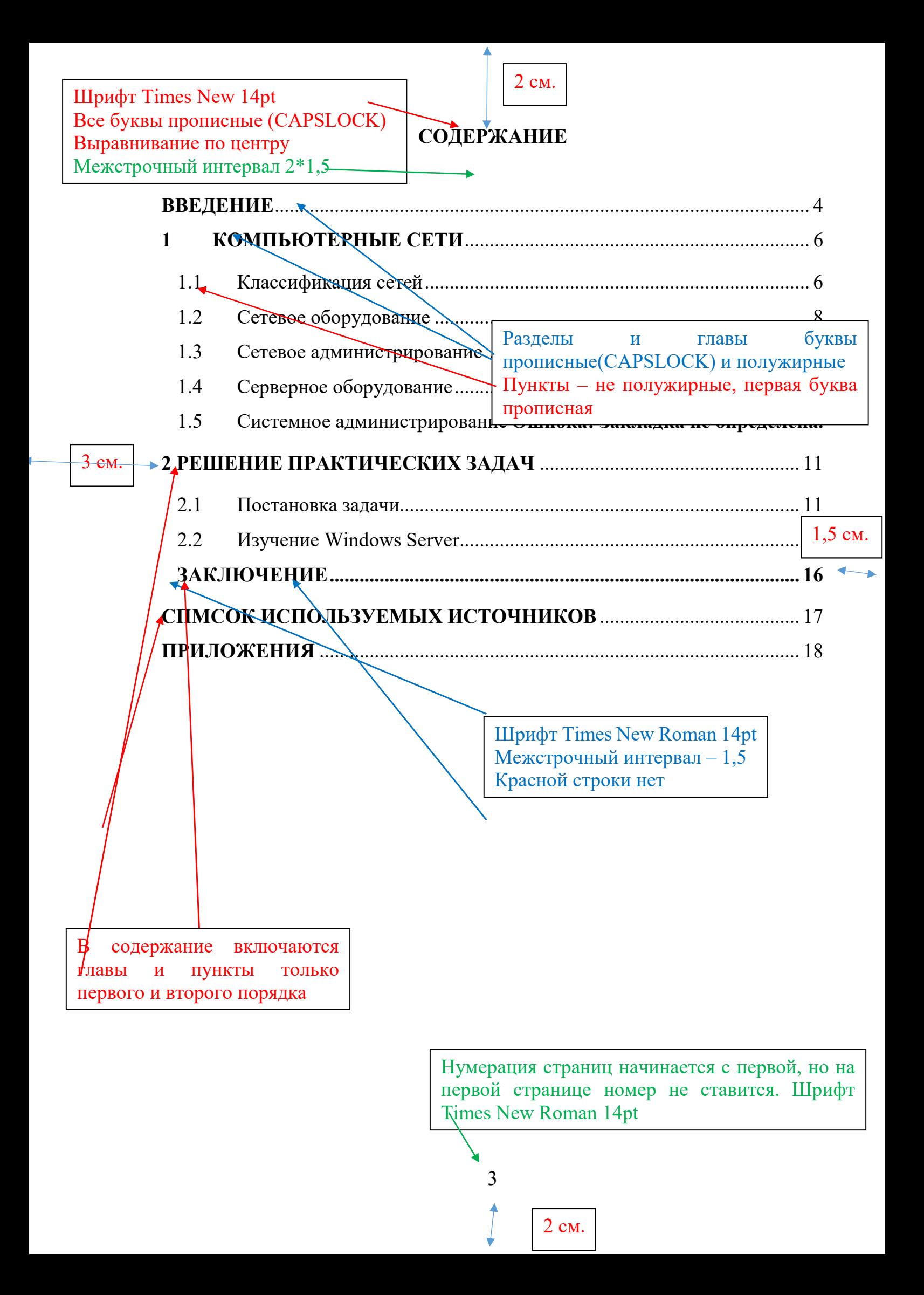

2 см. **ВВЕДЕНИЕ** Названия всех разделов, глав Шрифт Times New 14pt, полужирные В современном мир рбен настроить Все буквы прописные (CAPSLOCK) простейшую сеть использ Межстрочный интервал 2\*1,5 бором каких-то собственных знаний, но не Выравнивание по левому краю ли слелать сеть Красная строка 1.25 надёжной и удобной как для администратора, так и для пользователей, а главное безопасной, способен далеко не каждый, и таких специалистов не хватает на рынке труда, что делает данную Основной текст **Шрифт Times New 14pt, обычный** Целью данной работ Все буквы как в предложениях яых технологий и решение практических за Межстрочный интервал 1,5 Выравнивание по ширине -В соответствие с цел Красная строка 1,25 анализ доступных сетевых операционных систем и технических

средств, и выбор наиболее подходящих;

изучение актуальных сетевых технологий;

реализация изученных технологий на практике.

В первой главе будет рассказано о том, что такое сетевое и систем 1.5 см • администрирование, в чём различия между активным и пассивным оборудованием, изучил что такое сервера и какие они бывают.

Сложность подготовки к решению задач состоит в том, что сегодня для решения всего разнообразия задач по настройке серверов и сетевого оборудования необходимо знать бесчисленное множество технологий, протоколов и настроек. Среди них IPv4 и IPv6 адресация, агрегирование каналов, динамическая маршрутизация, настройка списков доступа, установка VPN-тоннелей, сервис преобразования доменных имён, протокол динамической конфигурации хостов и многие другие.

Поэтому во второй главе будут приведены данные изучения рынка операционных систем и определены, операционные системы и сетевое оборудование которые имеет смысл использовать в обучении среднего профессионального звена. Затем будет рассказано как на практике реализуются

4

2 cm.

3 см.

наиболее актуальные технологии имитируя 2 локальные вычислительные сети, подключённые к сети интернет.

После проверки работоспособности настроенных сервисов, будет приведена стоимость оборудования стенда, и оценена возможность его реализации в качестве реальной локальной вычислительной сети.

# 1 КОМПЬЮТЕРНЫЕ СЕТИ

Каждый новый раздел или глава начинается с новой страницы, точка в конце не ставится Если это глава, то вначале пишется ГЛАВА 1 и после цифры ставится

Компьютерная сеть (англ. Computer NetWorl точка

- совокупность компьютеров, соединенных с помощью каналов связи и средств коммутации в единую систему для обмена сообщениями и доступа пользователей к программным, техническим, информаци Кажлый пункт или полпункт имеет

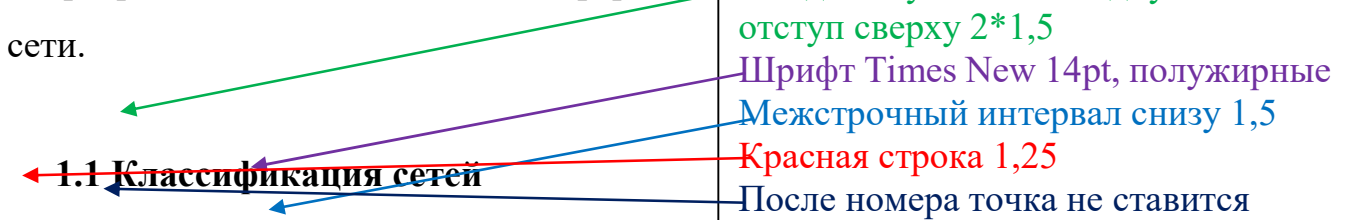

По территориальной распространённости:

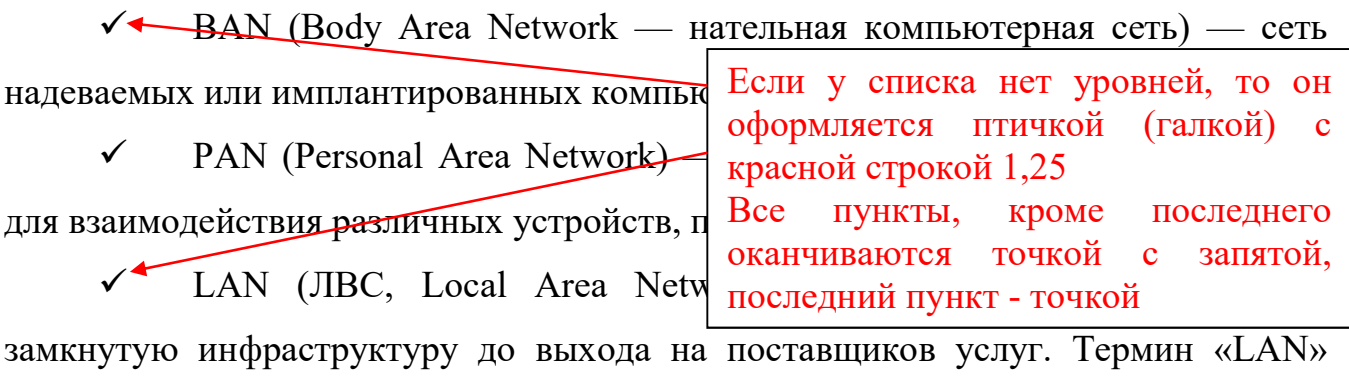

может описывать и маленькую офисную сеть, и сеть уровня большого завода, занимающего несколько сотен гектаров;

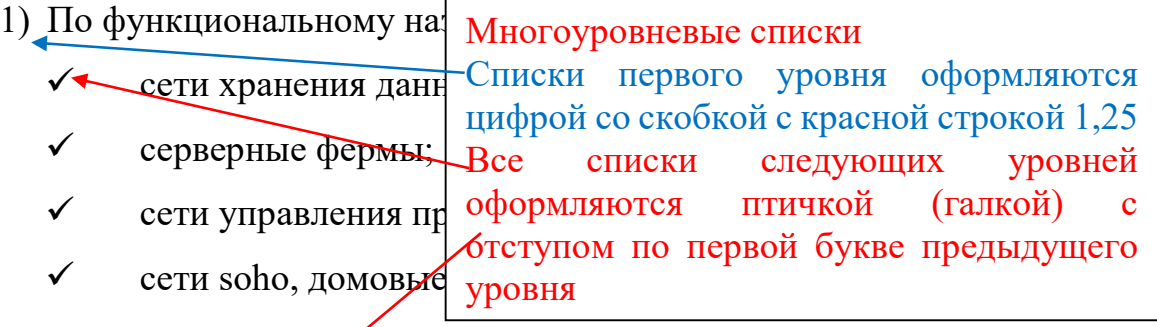

2) По сетевым операдионным системам:

на основе windows;

на  $\mathcal O$ снове unix:

на основе netware;

на основе cisco.

Так же вычислительные сети классифицируются по топологии - это логический и физический способы соединения компьютеров, кабелей и других компонентов, в целом составляющих сеть. Топология характеризует свойства сетей, не зависящие от их разм Ссылка на рисунок указывается выше ительность рисунка и пишется рисунок 1 принцип работы этих  $\mathbf{M}$ хотя при проектировании эти факторы очень важны. Наиболее распространённые логические топологии представлены на рисунке 1.

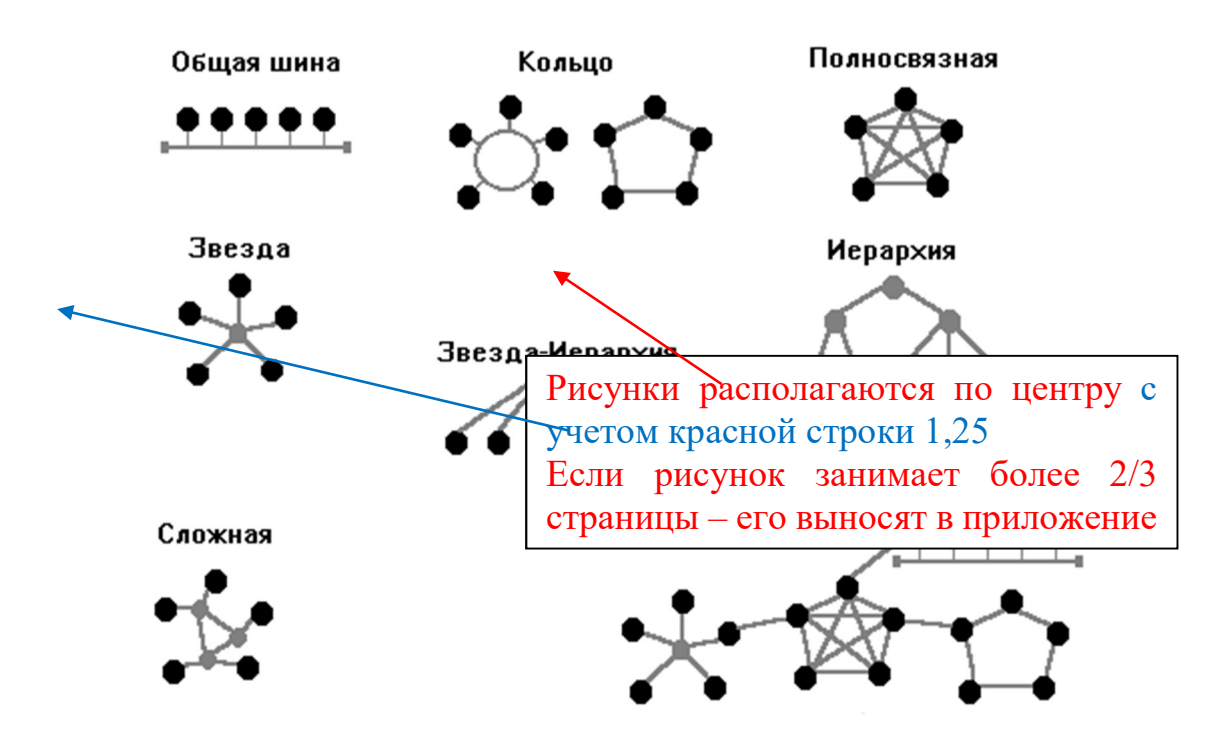

# Рисунок 1. Логические топологии сетей

Оптоволоконные кабели представляют собой наиболее современную кабельную технологию, обеспечивающую высокую скорость передачи данных на большие расстояния, устойчивую к интерференции  $\mathbf{M}$ прослушиванию. Оптоволоконный кабел Название рисунка выравнивание по центру с учетом Iго красной с<sup>гр</sup>фки  $1,25$ проводника, окруженно  $\mathbf{M}$ Нумерация  $\sqrt{p_{\text{MC}}+p_{\text{MC}}+p$ первого  $\overline{\mathbf{a}}$ внешней защитной об последнего по всей работе  $\log$ После цифры ставится точка лазерного или светоди После названия рисунка отступ 2\*1,5  $\sqrt{10}$ световые импульсы через центральный проводник. Сигнал на другом конце принимается фотодиодным приемником, осуществляющим преобразование световых импульсов в электрические сигналы, которые могут обрабатываться компьютером. Максимальная зафиксированная скорость составляет 255 терабита в секунду, а длина одного сегмента может иметь длину до 140 километров.

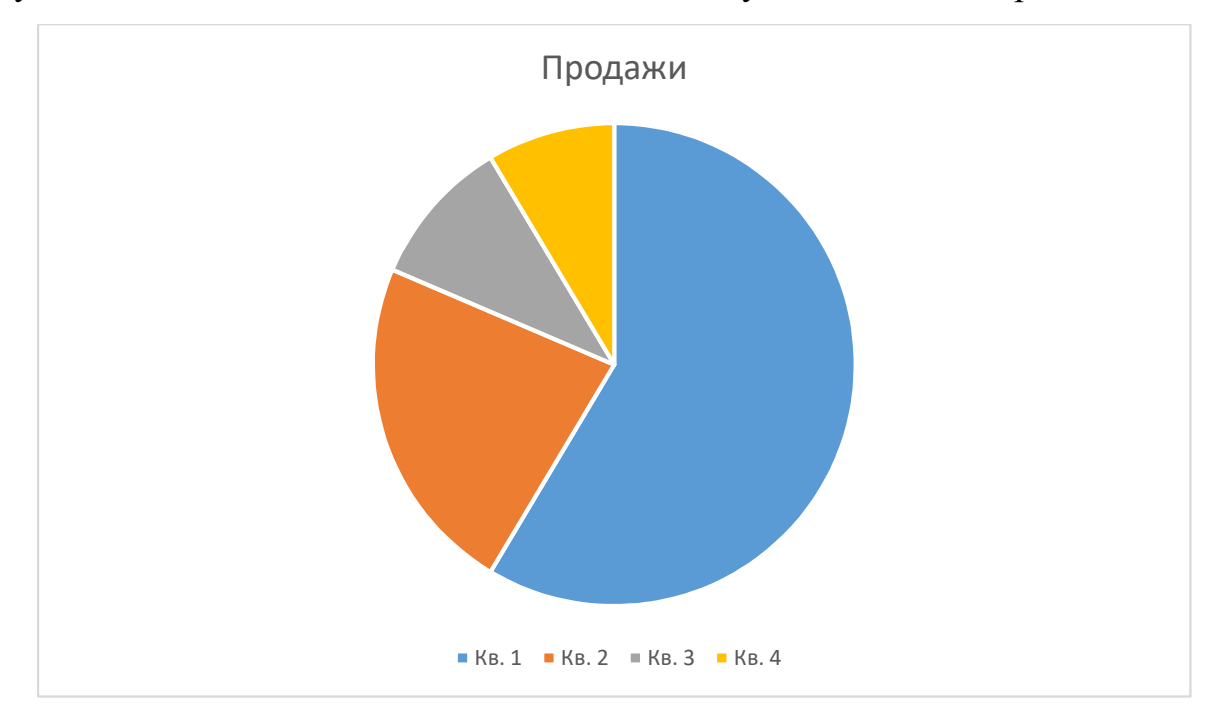

Рисунок 2. Диаграмма продаж передачи данных и приложений друг с другом можно определить классификацией по архитектуре

Схему взаимодействия компьютеров и приложений друг с другом можно определить классифи $\overrightarrow{H}$ Клиент-сервер **как рисунки.** Марковой задания и сетевая и сетевая архитектура, в которой задания или сетевая нагрузка развании рисунка указывается диаграмма [ называемыми серверами, и заказчиками услуг, называемыми клиентами. Диаграммы и графики оформляются также В названии рисунка указывается диаграмма или график, или схема

1.1 Сетевое оборудование, например, маршрутизатор, коммутатор, концентратор, патч-панель и др. Можно выделить активное и пассивное сетевое

Сетевое оборудование — устройства, необходимые для работы компьютерной сети, например, маршрутизатор, коммутатор, концентратор, патчпанель и др. Можно выделить активное и пассивное сетевое оборудование.

#### 1.1.1 Активное сетевое оборудование

Активное сетевое оборудование — это оборудование, содержащее электронные схемы, получающее питание от электрической сети или других источников и выполняющее функции усиления, преобразования сигналов и иные. Это означает способность такого оборудования обрабатывать сигнал по специальным алгоритмам. В компьютерных сетях происходит пакетная передача данных, каждый пакет данных содержит также техническую информацию: сведения о его источнике, цели, целостности информации и другие, позволяющие доставить пакет по назначению.

### Специализация

Специализация серверно Информация, не требующая выделения в пункт оформляется ИЛИ ПОДПУНКТ названием, того, в каком направлении идт полужирным шрифтом, без точки в конце, Большинство специализаций отступы до и после  $1.5$ 

#### Налёжность

Серверное оборудование зачастую предназначено для обеспечения работы сервисов в режиме 24/7, поэтому часто комплектуется дублирующими элементами, позволяющими обеспечить «пять девяток» (99,999 %; время недоступности сервера или простой системы составляет менее 6 минут в год).

Для этого конструкторами при создании серверов создаются специальные решения, отличные от создания обычных компьютеров. Активное сетевое оборудование не только улавливает и передает сигнал, но и обрабатывает эту техническую информацию, перенаправляя и распределяя поступающие потоки в встроенными в память устройства соответствии  $\rm{co}$ алгоритмами. Эта «интеллектуальная» особенность, наряду с питанием от сети, является признаком активного оборудования. Например, в состав активного оборудования включаются следующие типы приборов.

#### 1.1.2 Пассивное сетевое оборудование

Пассивное сетевое оборудование – это оборудование, не получающее питание от электрической сети или других источников, и выполняющее функции распределения или снижения уровня сигналов. Например, кабельная система: кабель, вилка/розетка (RG58, RJ45, RJ11, GG45), патч-панель и т. д. Также, к пассивному оборудованию иногда относят оборудование трассы для кабелей: кабельные лотки, монтажные шкафы и стойки, телекоммуникационные шкафы. Специализация серверного оборудования идёт несколькими путями, выбор того, в каком направлении идти, каждый производитель определяет для себя сам. Большинство специализаций удорожают оборудование.

#### 1.2 Сетевое администрирование

В начале 80-х годов прошлого столетия персональные компьютеры начали объединять в сети с целью обмена информацией и совместного доступа к файлам и ресурсам. Уже через несколько лет ЛВС стали достаточно крупными и одновременно сложными, поэтому для их управления понадобилось создавать специальные отделы информационного обеспечения компаний.

Специализация серверного оборудования идёт несколькими путями, выбор того, в каком направлении идти, каждый производитель определяет для себя сам. Большинство специализаций удорожают оборудование.

Серверное оборудование зачастую предназначено для обеспечения работы сервисов в режиме 24/7, поэтому часто комплектуется дублирующими элементами, позволяющими обеспечить «пять девяток» (99,999 %; время недоступности сервера или простой системы составляет менее 6 минут в год). Для этого конструкторами при создании серверов создаются специальные решения, отличные от создания обычных компьютеров:

#### $2^{\circ}$ **РЕШЕНИЕ** ПРАКТИЧЕСКИХ ЗАДАЧ «КОЛЛЕДЖА ПРЕДПРИНИМАТЕЛЬСТВА» И ЕГО ФИЛИАЛЕ В ДРУГОМ ГОРОДЕ. В ЗДАНИИ 1 ИСПОЛЬЗУЕТСЯ СЕТЕВОЕ ОБОРУДОВАНИЕ САСО МАРШРУТИЗАТОР CISCO 1941 И 3 КОММУТАТОРА <sup>1</sup>

# 2.1 Постановка задачи

По схемам задания, представленным в придожениях 1 и 2, необходимо локальные основном отлелении «Колледжа настроить сети  $\overline{B}$ предпринимательства» и ег зуется Если название раздела или главы состоит сетевое оборудование  $\dot{C}$ sco  $\dot{\sigma}$ Cisco **ОЛНОГО** предложения, чем  $W<sup>2</sup>$ **TO** предложения разлеляются точкой. 2960, а также 2 сервера на зуется Межстрочный интервал 1.5 на базе коммутатор Cisco 2960, а та Выравнивание по ширине Точка в конце не ставится CentOS 7, один из них выпо

 $\overline{M}$ 

Маршрутизатор ISP представля Слово Название таблицы рика  $H^2$ выравнивание посередине

ДФ Межстрочный интервал 1,25

Таблица с номером таблицы выравнивается по правому краю Нумерация таблиц сквозная, через весь документ, после номера точка не ставится

корректности настроек.

Таблица 1

Безопасность маршрутизацию трафика с одного интерфейса на другой выполняет роль маршрутизатора для этой сети

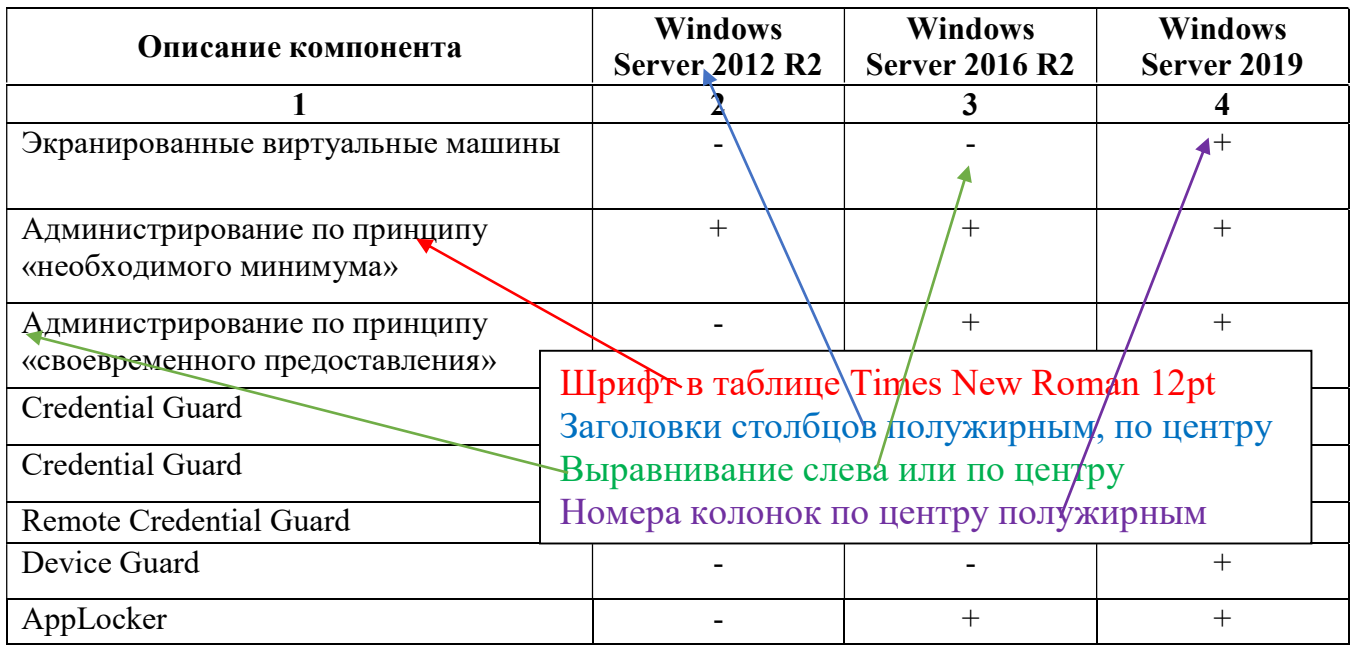

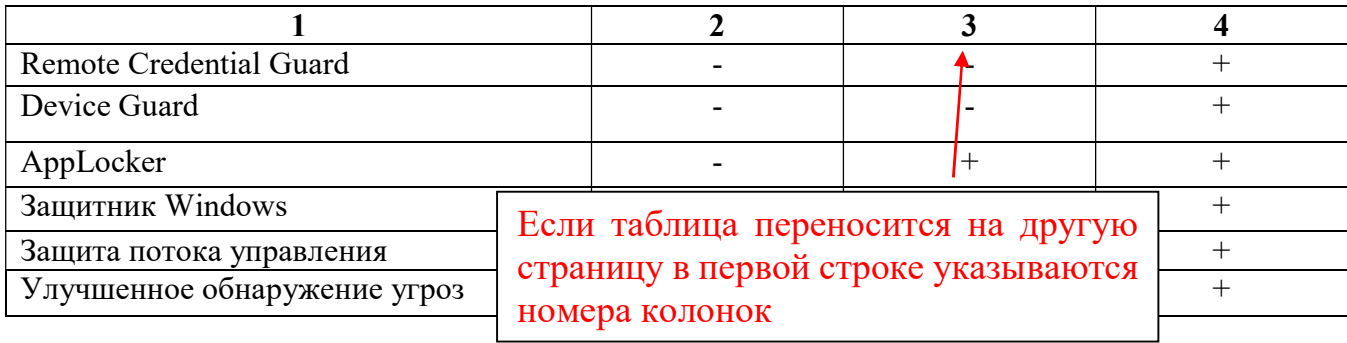

В обеих сетях по задания необходимо настроить ipv4-адресацию согласно таблице IP адресации, как указано в приложении 3. Настроить имена устройств согласно схеме в приложении 1.

Организовать удалённый доступ по SSH, на устройствах Сisco, в качестве доменного имени использовать kp.local, доступ должен обеспечиваться из одной сети в другую. Обеспечить доступ во внешние сети с испольлзованием NAT.

Настроить DHCP-сервера для локальных сетей согласно параметрам из приложения 4 настроить DNS-сервера с разрешением прямой и обратной зон.

Для серверов на Windows Server 2016 WS1 (приложение 1-2) должен быть основным контролером домена kp.local, а WS2 (приложение 1-2) дополнительным на WS1 должен быть развёрнут сервер терминалов.

Таблица 5

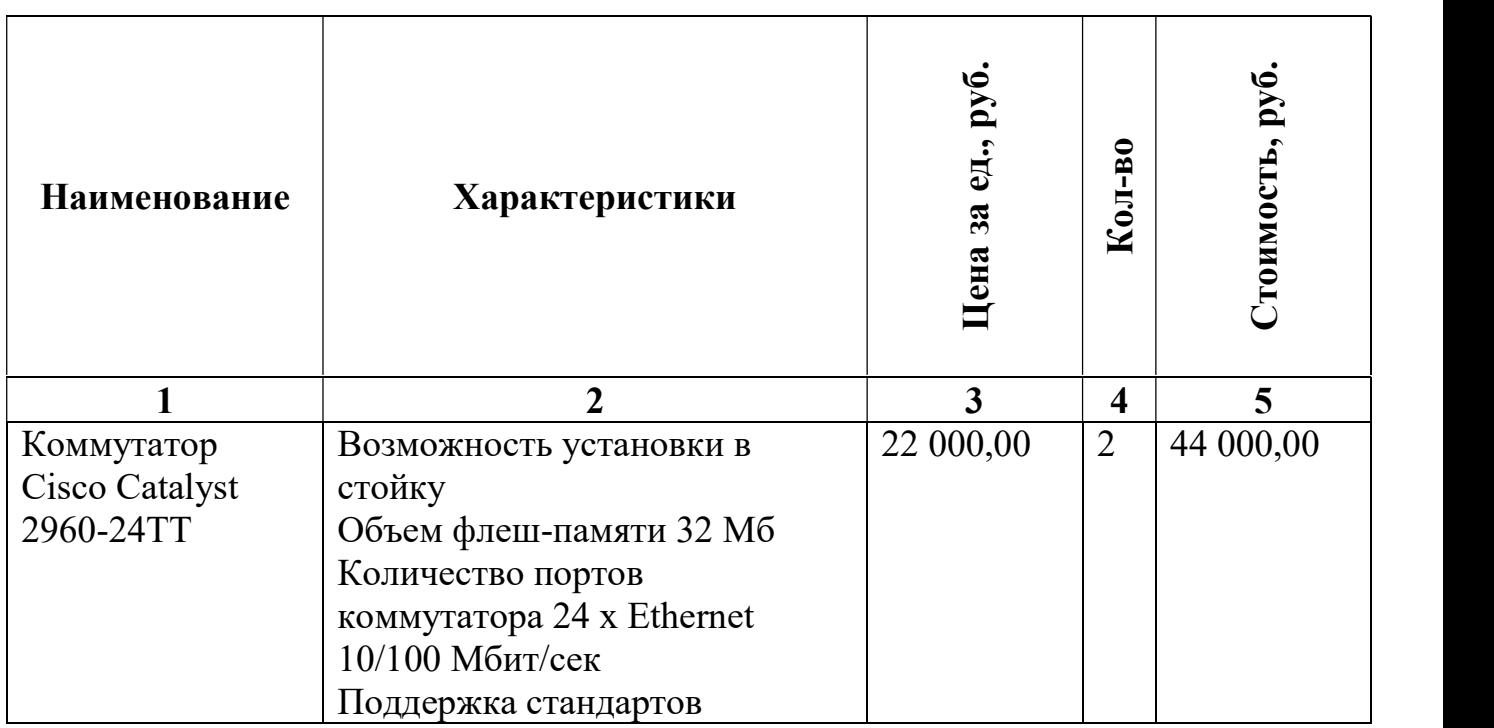

Стоимость оборудования

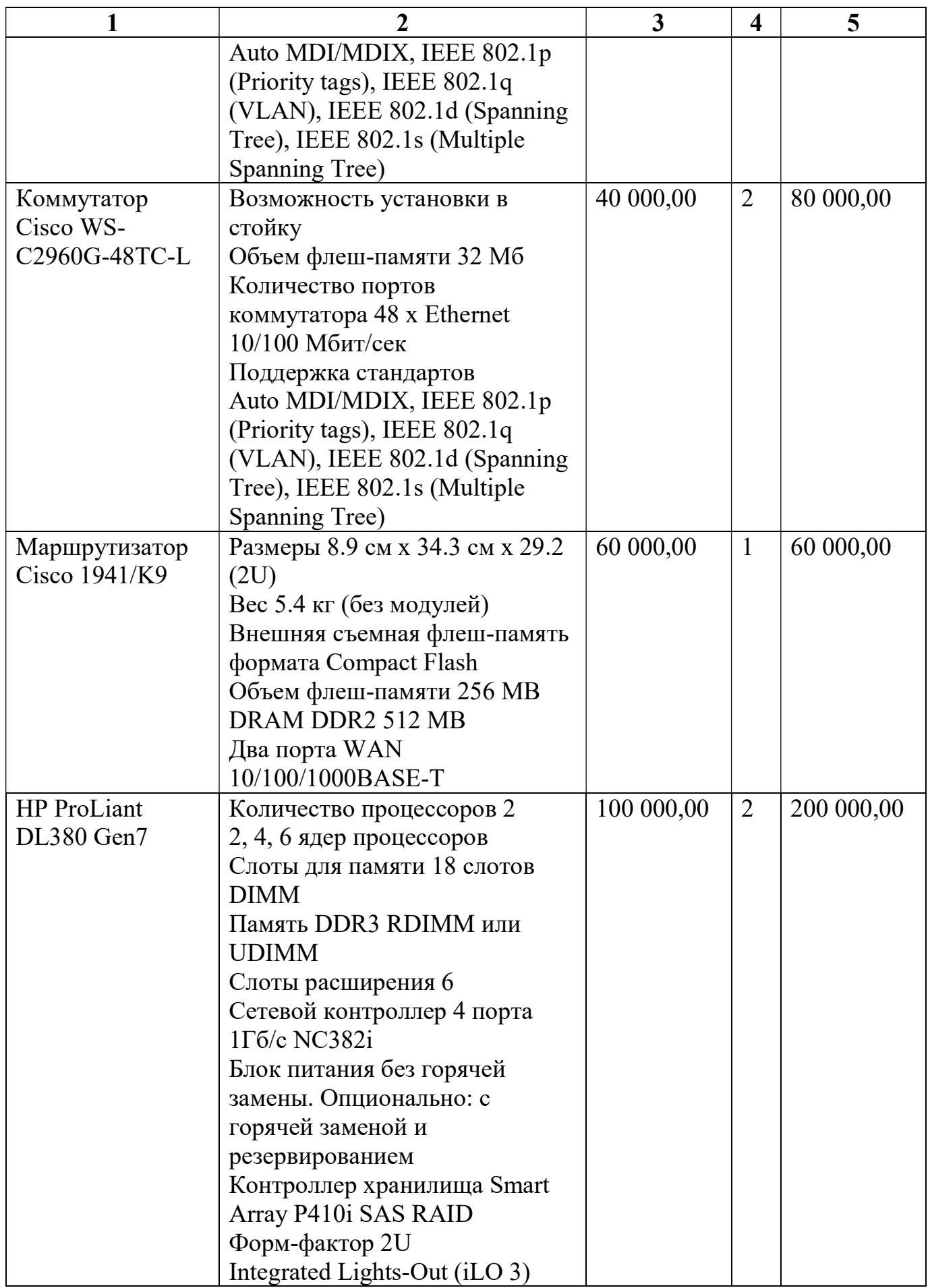

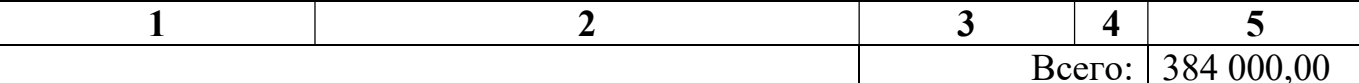

Как видно из таблицы, основную часть расходов составляют сервера, но они же являются ключевым элементом сети и их покупка необходима.

Учитывая универсальность и надёжность возможной сети - обусловленные масштабируемостью, резервированием оборудования и каналов связи, системами безопасности и восстановления, а также сравнительно не высокая стоимость оборудования, всё это позволяет закупить и внедрить данный комплект в действующую или новую ЛВС.

#### 2.2 Изучение Windows Server

Компания Microsoft стремится полностью удовлетворять существующим на рынке запросам. Их программный продукт Windows Server представляет собой оптимальный вариант для потребителей. Это серверная операционная система, отвечающая требованиям надежности, функциональности, производительности и возможности обновления. Все это позволяет говорить о популярности на ИТ рынке по всему миру.

#### Интернет шлюз

Чтобы сервер мог маршрутизировать пакеты между сетевыми адаптерами, необходимо зайти в файл /etc/sysctl.conf и вставить туда строку:

#vi /etc/sysctl.conf Net.ipv4.ip forward =  $1$ Для применения дараметра необходимо ввести команду:

 $#syst1 \rightarrow p$ После этого необходим Код в тексте оформляется шрифтом Curier New 14pt из внешней сети и начать пре Межстрочный интервал 1.25 Настройка выполняетс Красная строка 1,25

 $172.19.10.0/24:$ 

#iptables -t nat -A POSTROUTING -s 172.19.10.0/24 -j MASOUERADE

#/usr/libexec/iptables/iptables.init save

#systemctl restart iptables

### Динамическая конфигурация хостов

Параметры для настройки DHCP сервера представлены в приложении 4.

Первоначально необходимо зайти в файл конфигурации сервера

```
#vi /etc/dhcp/dhcpd.conf
```
И внесем в него, примерно, следующее:

```
subnet 172.16.10.0 netmask 255.255.255.0 { 
   range 172.16.10.1 172.16.10.50; 
   option domain-name-servers 172.16.10.100; 
   option domain-name "kp.local"; 
   option routers 172.16.10.254; 
   option broadcast-address 172.16.10.255; 
   default-lease-time 600; 
  max-lease-time 7200; 
}
```
Все примеры настроек можно увидеть в файле /usr/share/doc/dhcp\*/dhcpd.conf.example (вместо \* будет версия установленного dhcp).

### ЗАКЛЮЧЕНИЕ

Мир активно развивается, и прогресс тоже не стоит на месте, одной и самых динамично развивающейся отраслей являются информационные технологии и сетевой сегмент в частности, новые технологии пересекаются со старыми, и в этом симбиозе возникают более новые. На сегодня существует более 50 различных сетевых протоколов, каждый производитель старается создать собственную прошивку для своего оборудования, в добавок к этому накладывается большое разнообразие операционных систем, и молодые специалисты приходят в замешательство перед выбором что же им всё-таки изучать. Из-за этого на рынке труда возникает недостаток высококвалифицированных специалистов в области сетевых технологий.

В своей дипломной работе я изучил что важно знать и уметь системному и сетевому администратору для построения качественной и надёжной сети, соответствующей всем современным стандартам.

В процессе написания дипломной работы была достигнута цель изучения существующих сетевых технологий и решения практических задач на их основе.

Для достижения которой были выполнены следующие задачи:

В данной дипломной работе изучено что такое сетевое и системное администрирование, в чём различия между активным и пассивным оборудованием, что такое сервера и какие они бывают, а также приведены данные изучения рынка операционных систем и определены операционные системы, и сетевое оборудование которые имеет смысл использовать в обучении среднего профессионального звена. Далее рассказано о выполнении практических задач, которые имитируют 2 локальные вычислительные сети, подключённые к сети интернет.

#### СПИСОК ИСПОЛЬЗУЕМЫХ ИСТОЧНИКОВ

- 1. Компьютерные сети / Учебное пособие для студ. учреждений сред. проф. образования Е.О. Новожилов, О.П. Новожилов – 3-е изд – М.: Издательский центр «Академия», 2013, – 224с.
- 2. Интернет вещей. Будущее уже здесь / Техническая литература С. Грингард — М.: Альпина Паблишер, 2017, — 188 с.
- 3. Компьютерные сети. Нисходящий подход / Техническая литература Д. Куроуз, К. Росс – М.: Изд-во Эксмо, 2016, – 912 с.
- 4. Компьютерные сети. Настольная книга системного администратора / Техническая литература Д. Куроуз, К. Росс – М.: Изд-во Эксмо, 2016, – 902 с.
- 5. Официальное руководство Cisco по подготовке к сертификационным экзаменам CCNA ICND2 200-101. Маршрутизация и коммутация / Учебное пособие У. Одом — М.: Изд-во Вильямс, 2016, — 736 с.
- 6. Компьютерные сети. Принципы, технологии, протоколы. / Учебное пособие В. Олифер, Н. Олифер – М.: Издательский дом «Питер», 2016, – 992 с.
- 7. Интернет изнутри. Экосистема глобальной сети / Техническая литература А. Робачевский — М.: Альпина Паблишер, 2017, — 224 с.
- 8. Основы локальных компьютерных сетей / Техническая литература А. Сергеев — М.: Лань, 2016. — 184 с.
- 9. Компьютерные сети / Техническая литература Э. Таненбаум, Д. Уэзеролл – М.: Издательский дом «Питер», 2016, – 960 с.
- 10.https://www.dmosk.ru/ Интернет источник
- 11.http://xgu.ru/wiki/ Интернет источник

## ПРИЛОЖЕНИЯ

Раздел ПРИЛОЖЕНИЯ пишется на отдельном листе сверху посередине Шрифт как во всей работе

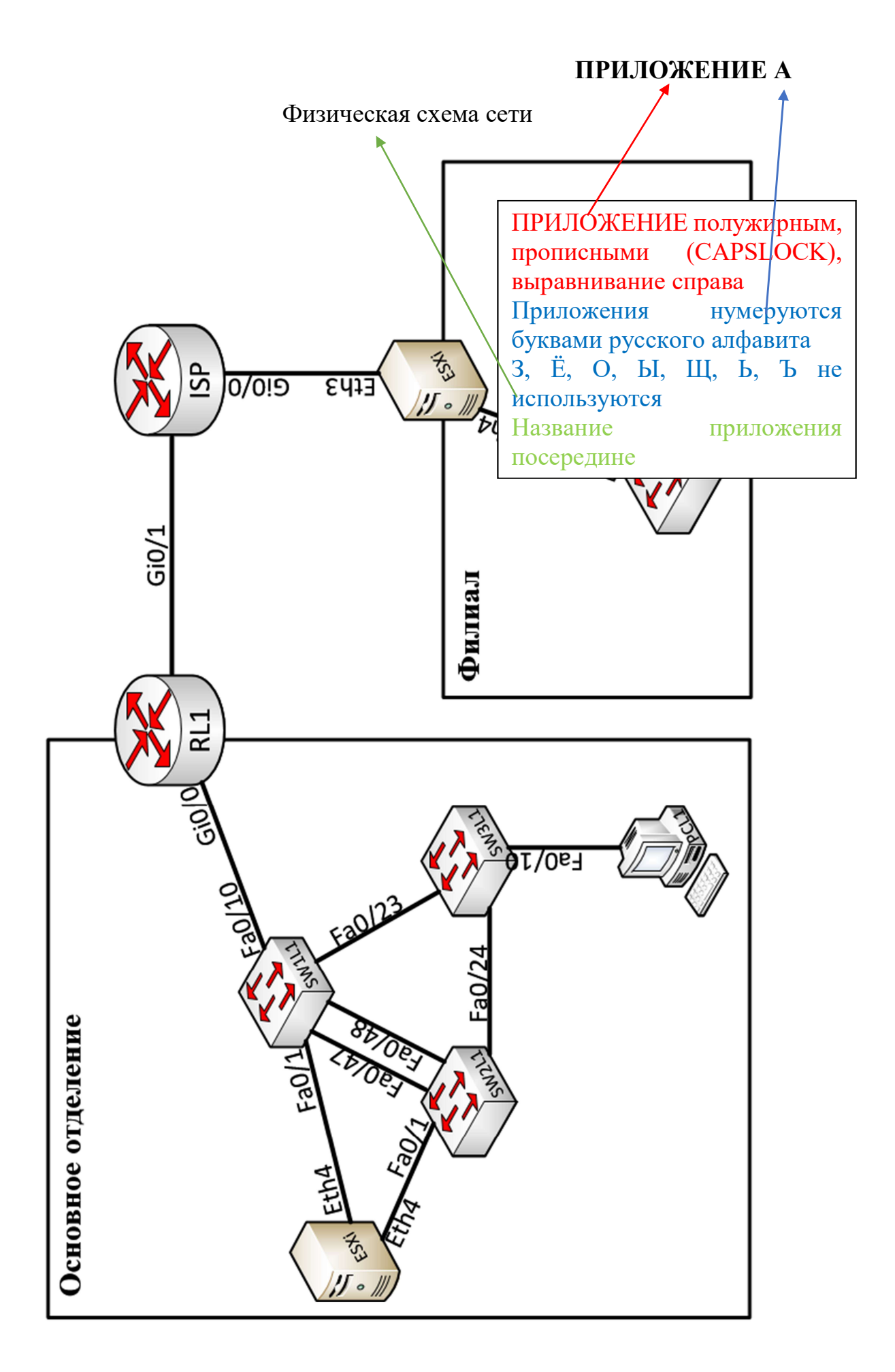

### ПРИЛОЖЕНИЕ Б

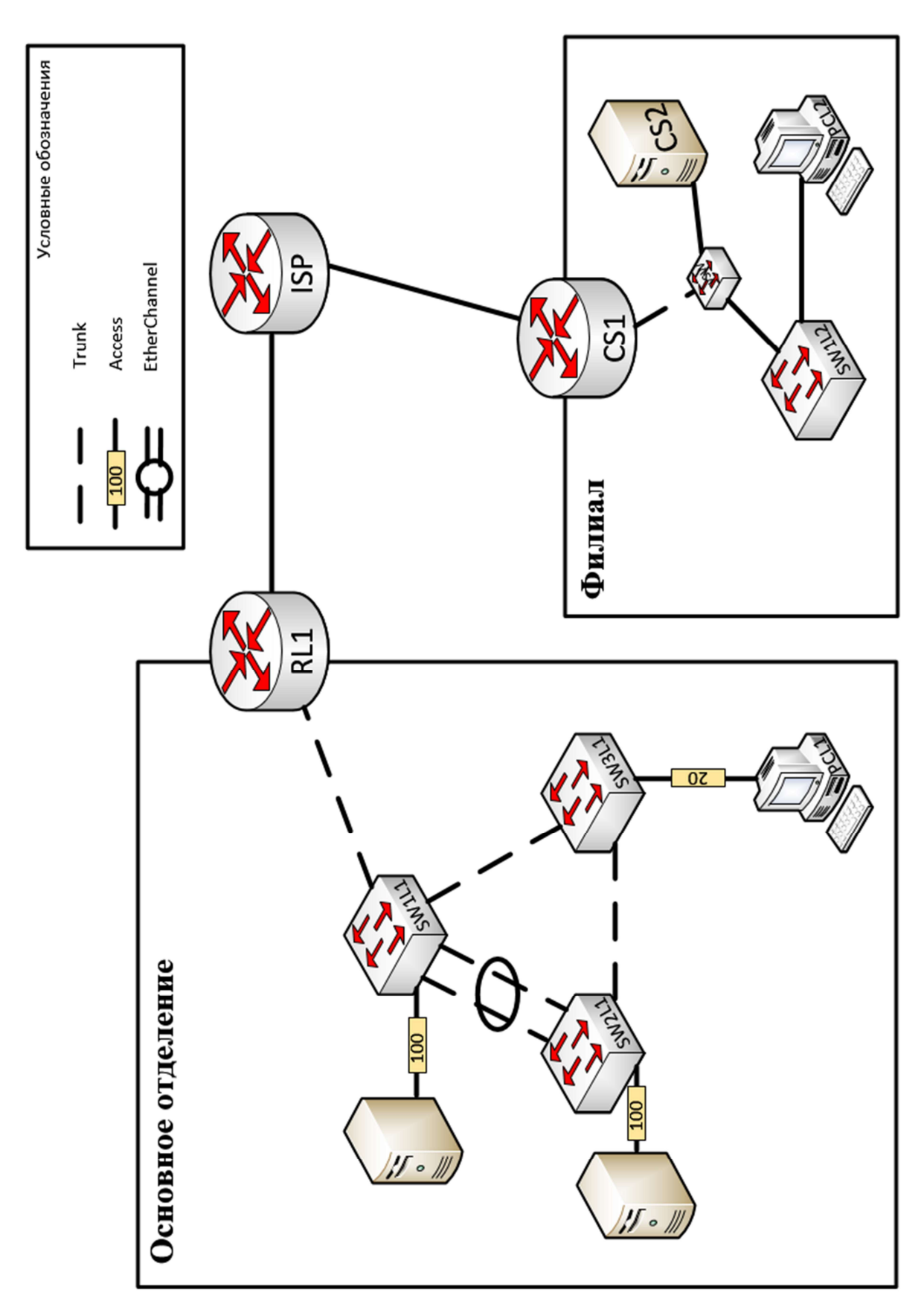

Логическая схема сети

# ПРОДОЛЖЕНИЕ ПРИЛОЖЕНИЯ Б

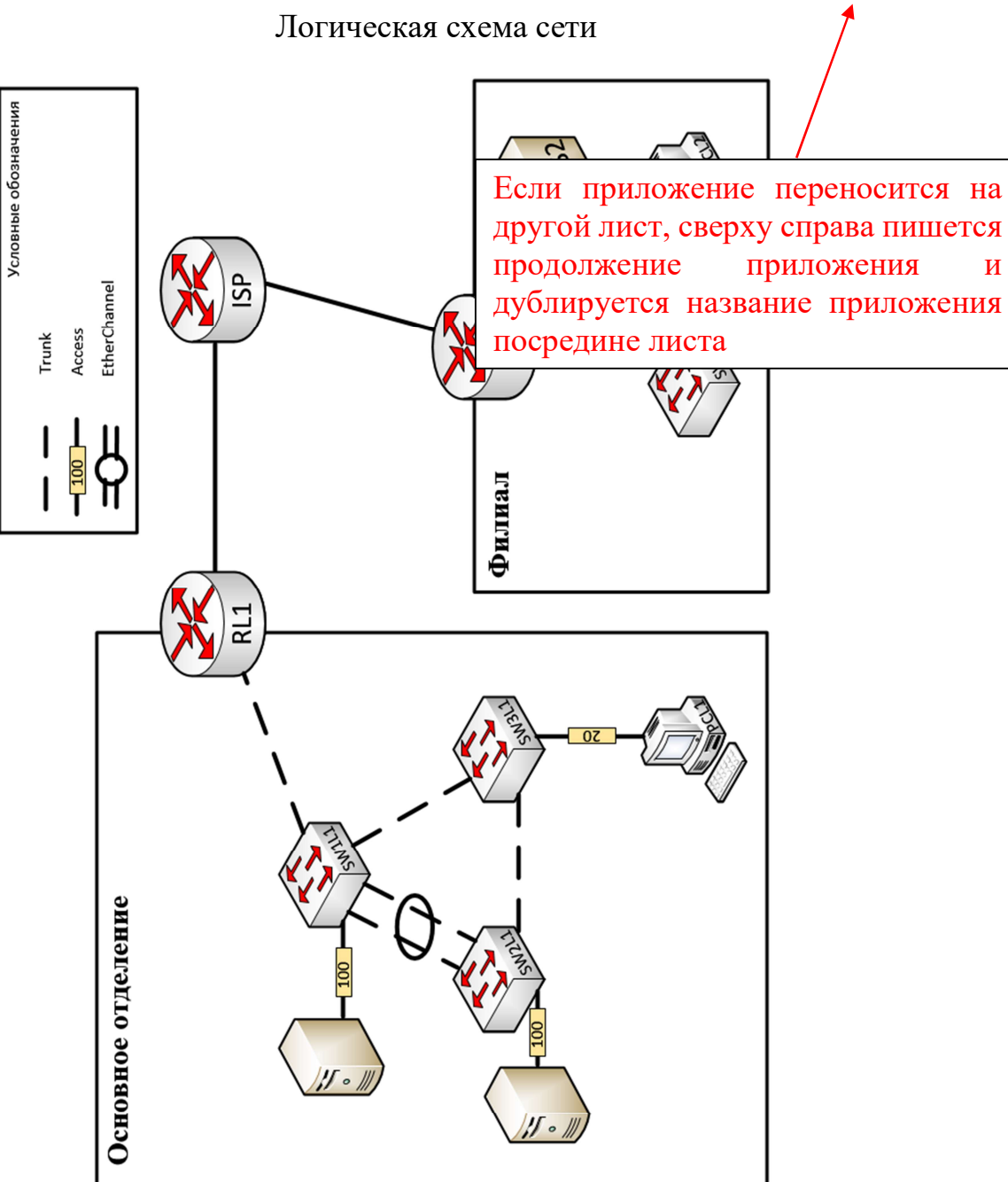

## ПРИЛОЖЕНИЕ В

Таблица 1

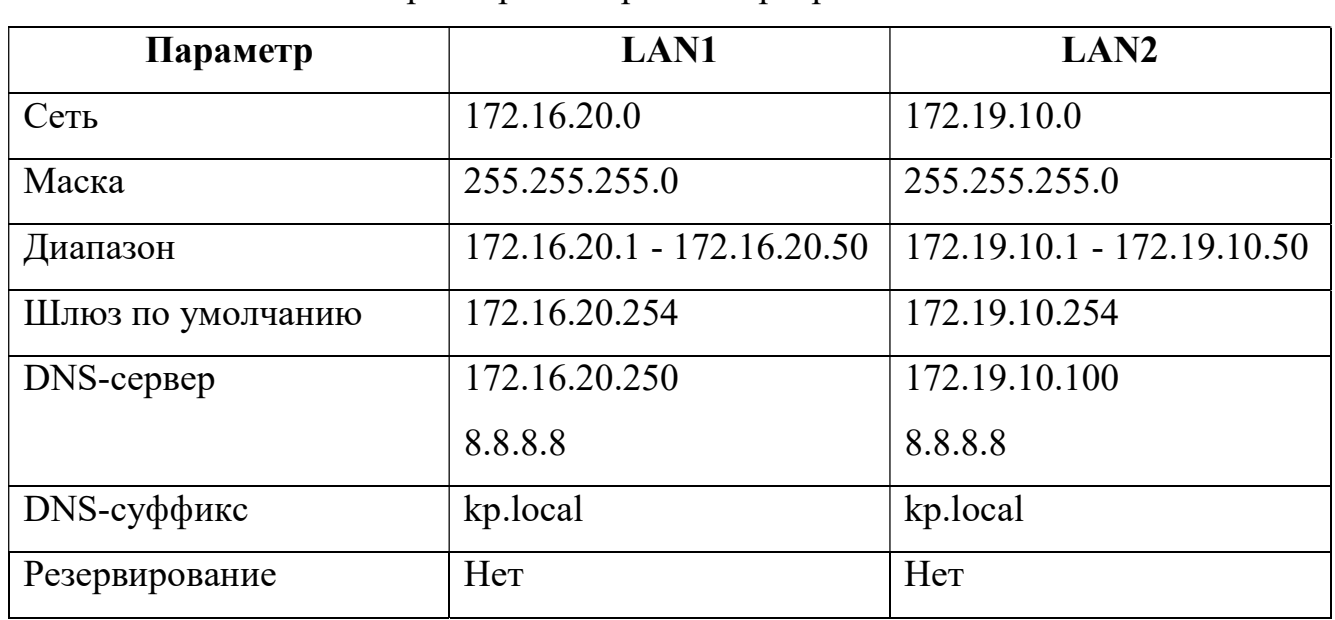

# Параметры настройки серверов DHCP